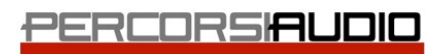

Percorsi Audio srl - Via Vittorio Veneto, 2 - 01021 Acquapendente VT - ITALY - Ph: +39 338 9838288

# DaVinci Resove 101 v15

# Lezione 01 : Editing - Quick Start

- Creare un progetto in DaVinci Resolve

Avid Authorized Training Partner Blackmagicdesign

- Introduzione all'Editing Video
- Introduzione all'Editing Audio Il Dynamic Zoom
- Aggiungere un titolo al progetto

## Lezione 02 : Organizzare un progetto

- Configurare le impostazioni principali
- Esplorare l'interfaccia di DaVinci Resolve
- Importare e analizzare le clip
- I metadati delle clip
- I Bin e gli Smart Bin Cambiare il nome delle clip

## Lezione 03 : Assemblare un "Rough Cut"

- Creare una Timeline
- Effettuare il primo Edit
- Imparare a lavorare con i tasti "J-K-L"
- Usare il "Timecode" del progetto
- Editare nella timeline solo il video o solo l'audio
- L'edit denominato "Append Edit"
- Il "Replace Edit"

## Lezione 04 : Gestire le clip nella Timeline

- Il "Relink" dei file nei progetti
- Gestire i colori delle clip
- Cancellare, Tagliare, Copiare e Incollare le clip

## Lezione 05 : Rifinire l'edit del progetto

- Personalizzare lo spazio di lavoro
- Padroneggiare il "trimming" Il Dynamic trimming
- La funzione "Auto Select"
- L'edit Roll Slip Slide

# Lezione 06 : Usare effetti e transizioni

- Applicare le transizioni
- Creare transizioni "custom"
- Effects Library
- Ridimensionare il contenuto di una clip
- l Rendering e il Background Caching
- Cambiare la velocità di una clip

# Lezione 07 : L'audio nell'Edit Page

- Lavorare con i Marker
- Gestire le tracce per l'audio
- Creare un mix audio

# Lezione 08 : Introduzione alla Fairlight Page

- L'interfaccia della Fairlight Page
- Come organizzare le tracce audio
- Editare le clip nella Fairlight Page
- Registrare audio nella Timeline
- Gli effetti audio
- Imparare a creare "Submix"

## Lezione 09 : Fusion Page : Visual Effect e Motion Graphics

- Introduzione al "Compositing"
- L'interfaccia della Fusion Page
- Aggiungere clip nel Node Editor
- Il Merge Node
- Applicare e modificare un effetto
- Introduzione alle maschere
- Usare il Paint Tool
- Lavorare con un Green Screen
- Il concetto di Tracking
- Creare un testo in Fusion

## Lezione 10 : Introduzione alla Color Correction

- La Color Correction e il Grading
- L'interfaccia della Color Page
- I controlli primari per la correzione colore
- Comprendere il concetto di nodo
- Applicare una correzione secondaria
- Le Power Windows e gli Effetti di DaVinci Resolve
- Tracciare il movimento di una Power Window
- Stabilizzare una clip

## Lezione 11 : Correzioni primarie dell'immagine

- DaVinci Resolve Color Management
- Usare le Video Scopes
- Bilanciare colore e contrasto con le Color Wheels
- Bilanciare colore e contrasto con le Primaries Bars
- Imparare a usare le Curve per correzioni primarie
- Controlli Automatici
- Controlli primari aggiuntivi
- Le Stills

# Lezione 12 : Correzioni secondarie dell'immagine

- Usare i Qualifiers
- L'Outside Node
- Combinare l'uso di Qualifiers e Power Windows

# Lezione 13 : Creare Looks specifici

- L'uso dei LUT [Look-Up-Table]
- Creare un Look "Black and White"
- Creare un Look "Bleach Bypass"
- Concetto di Power Grade

# Lezione 14 : La Deliver Page

- Creare un file master per il Web
- Creare un preset di esportazione

# Lezione 15 : Media Management

- Consolidare i Media File
- Copiare Progetti e Media File su un altro Hard Disk
- Lavorare con i Database

Vuoi maggiori informazioni? [Clicca qui](https://www.percorsiaudio.com/contatti/richiedi-info-su-un-corso)

Il programma del corso è soggetto a variazioni, in funzione dell'aggiornamento del software